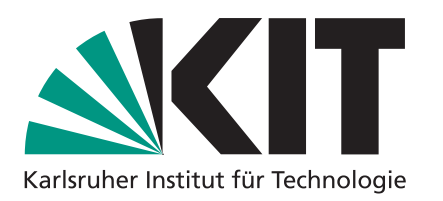

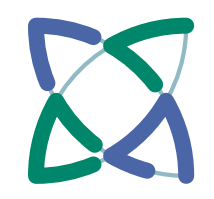

# **Praktikum – Beating the Worst Case**

### **Jean-Pierre von der Heydt und Marcus Wilhelm | 15.11.2023**

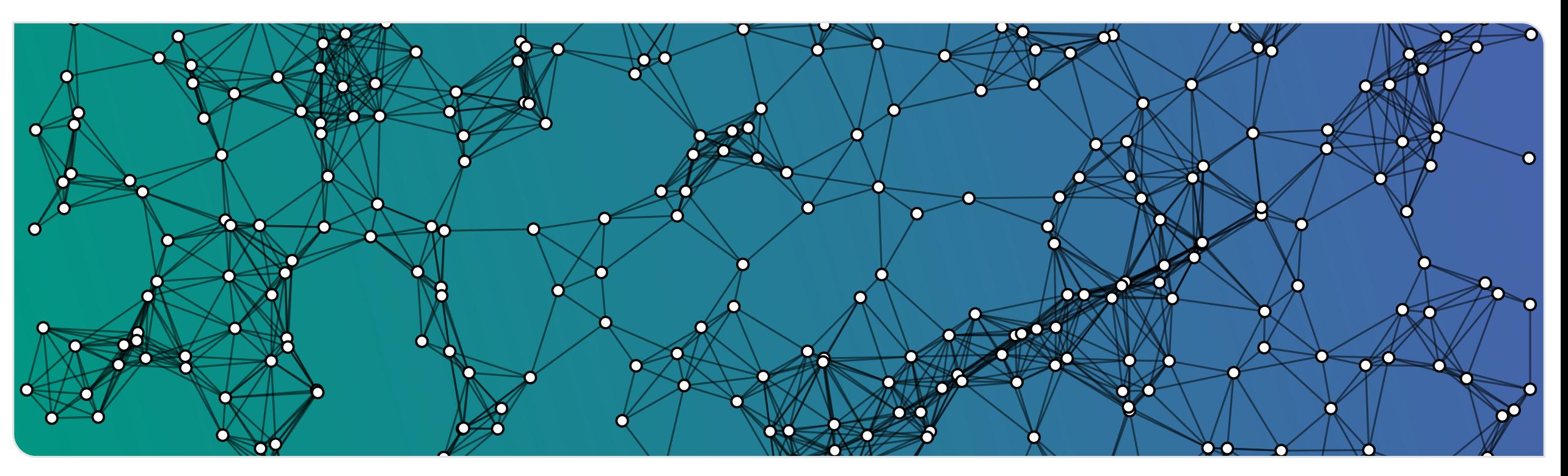

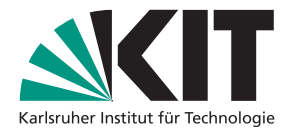

- gekommen?
- weitere Sprachen / Tools?
- habt ihr euer Auswertungssetup automatisiert?

- War klar, was die Aufgaben von euch verlangen?
- Wie schwer fandet ihr die Aufgaben?

- **Konntet ihr die Netzwerke** deutlich unterscheiden?
- Sind euch Graphparameter eingefallen?
- Fragen zum Ubungsblatt 0<br>
Wie seid ihr mit C++ klar<br>
gekommen?<br>
Weitere Sprachen / Tools?<br>
<br>
Aufgaben<br>
Weitere Sprachen / Tools?<br>
<br>
Aufgaben<br>
e Warklar, was die Aufgaben von<br>
euch verlangen?<br>
Weitere Aufgaben von euch verl **Habt** ihr eine Vermutung, wie die Graphen erzeugt wurden?

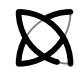

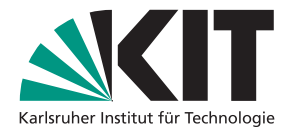

- gekommen?
- weitere Sprachen / Tools?
- habt ihr euer Auswertungssetup automatisiert?

- War klar, was die Aufgaben von euch verlangen?
- Wie schwer fandet ihr die Aufgaben?

## **Auswertung:**

Jonas, Philipp, Kilian: 400P Sven, David: 400P (: Victoria, Cedrico: 400P

- Konntet ihr die Netzwerke deutlich unterscheiden?
- Sind euch Graphparameter eingefallen?
- Fragen zum Ubungsblatt 0<br>
Wie seid ihr mit C++ klar<br>
gekommen?<br>
Wie seid ihr mit C++ klar<br>
gekommen?<br>
Wie schwar klar, was die Aufgaben von<br>
euch verlangen?<br>
Nuster Sprachen / Tools?<br>
Nuster and euch verlangen?<br>
Wie schwar **Habt** ihr eine Vermutung, wie die Graphen erzeugt wurden?

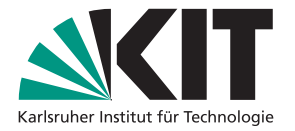

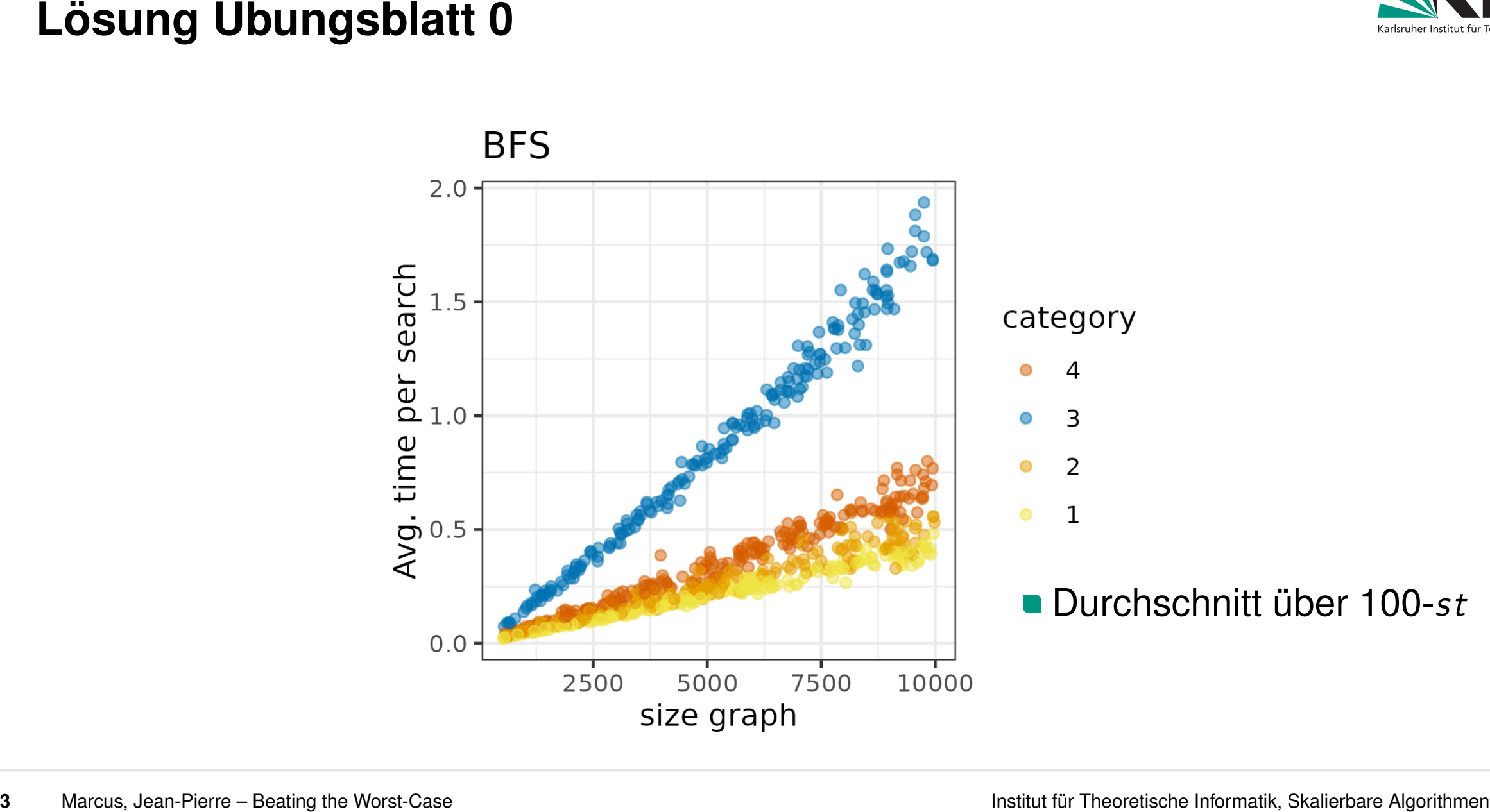

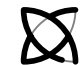

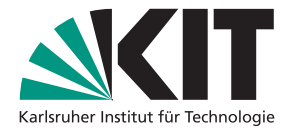

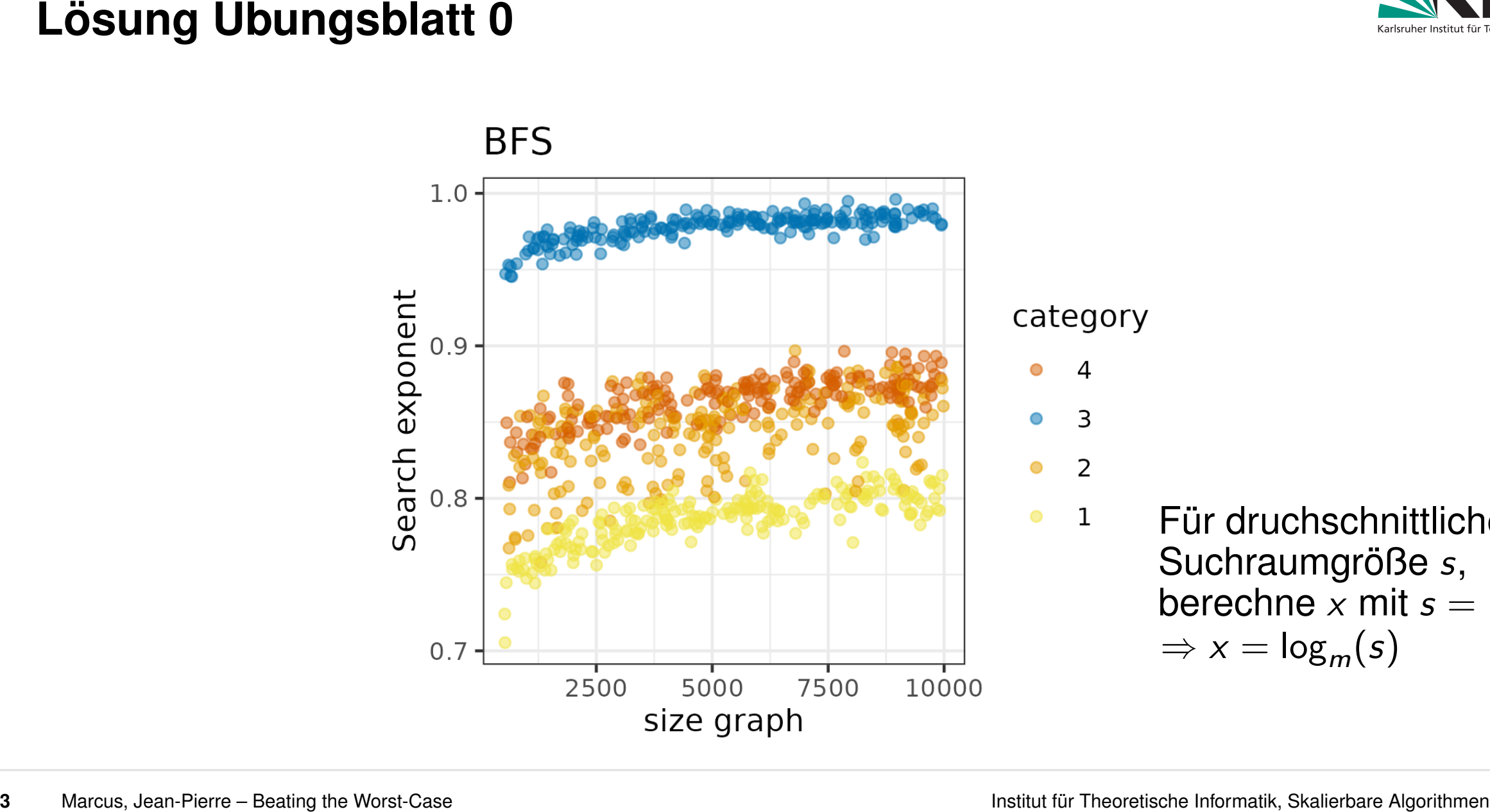

Für druchschnittliche Suchraumgröße *s*, berechne *x* mit  $s = m^x$  $\Rightarrow$   $x = \log_m(s)$ 

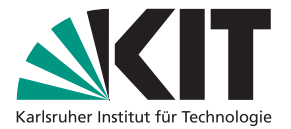

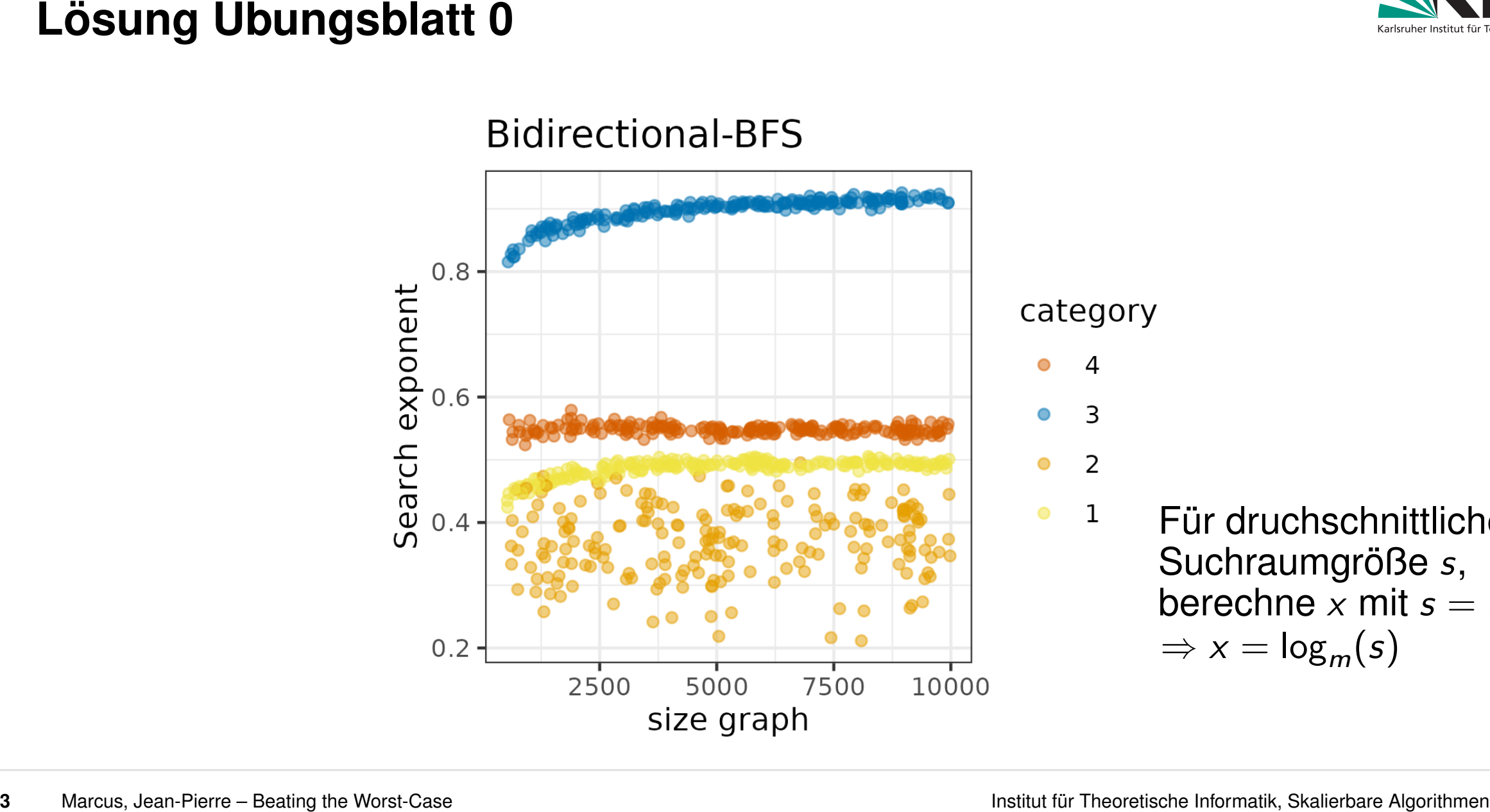

Für druchschnittliche Suchraumgröße *s*, berechne *x* mit  $s = m^x$  $\Rightarrow$   $x = \log_m(s)$ 

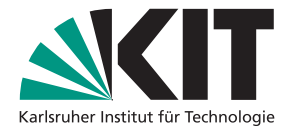

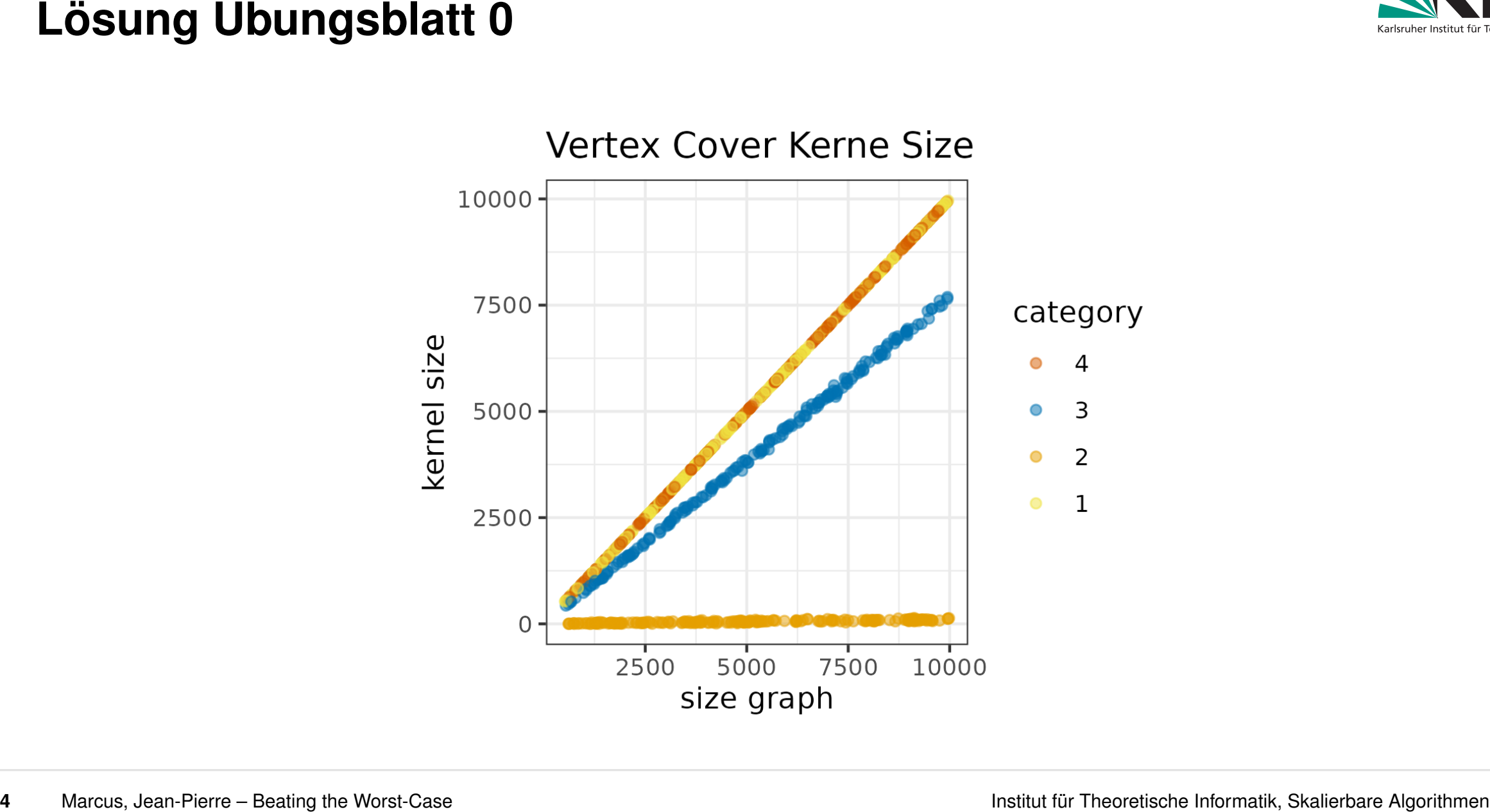

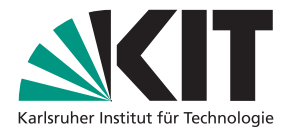

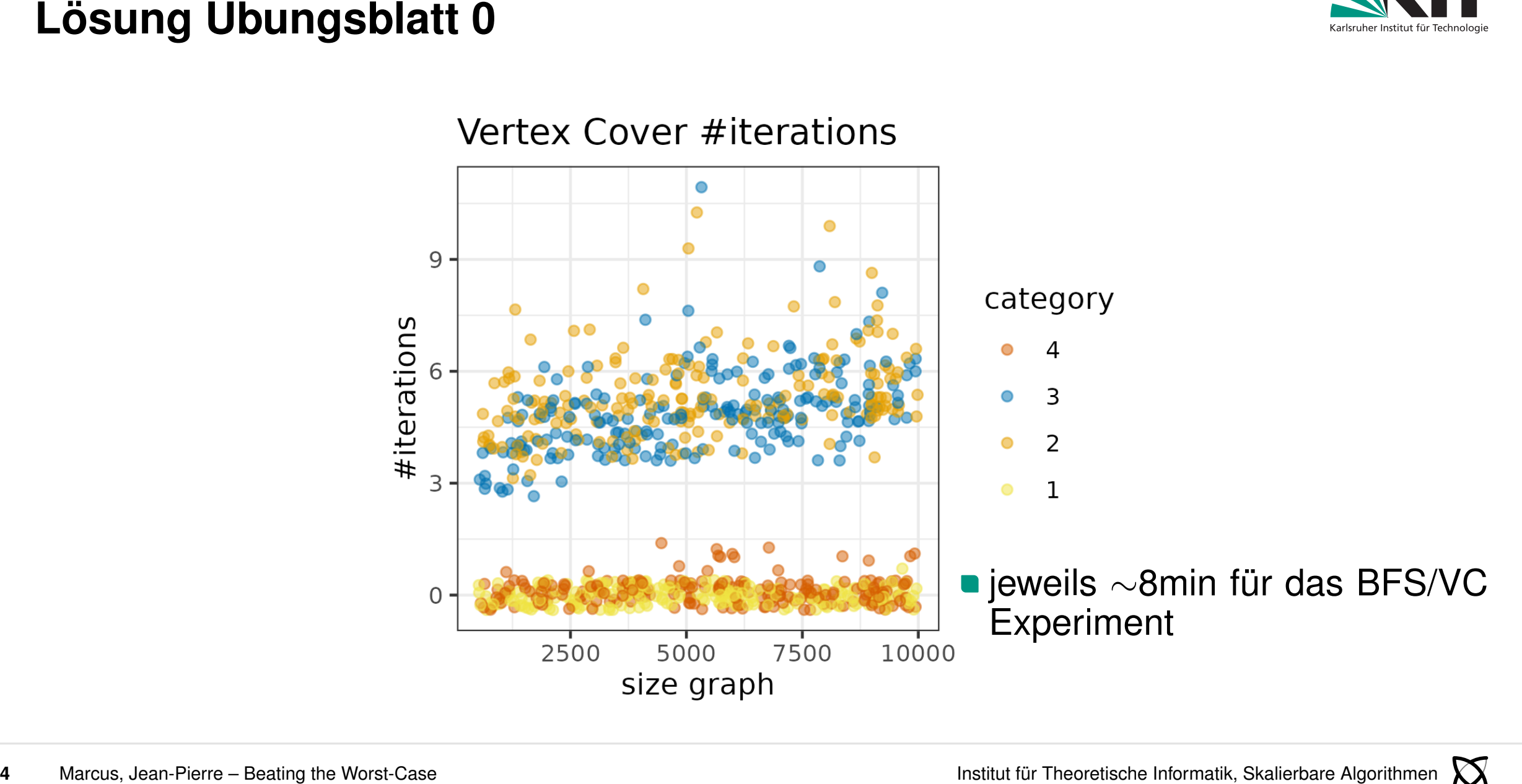

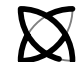

**Wichtige Lösungsdetails**<br> **Example 18**<br> **Example 18**<br> **Example 18**<br> **Example 18**<br> **Example 18**<br> **Example 18**<br> **Example 18**<br> **Example 18**<br> **Example 18**<br> **Example 18**<br> **Example 18**<br> **Example 18**<br> **Example 18**<br> **Example 18** 

- 
- 

- 
- -
	- 2 )
- **hilfreich: automatisiertes Experiment Set-up**

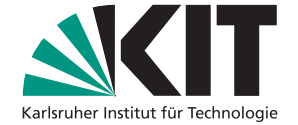

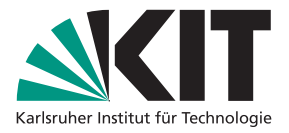

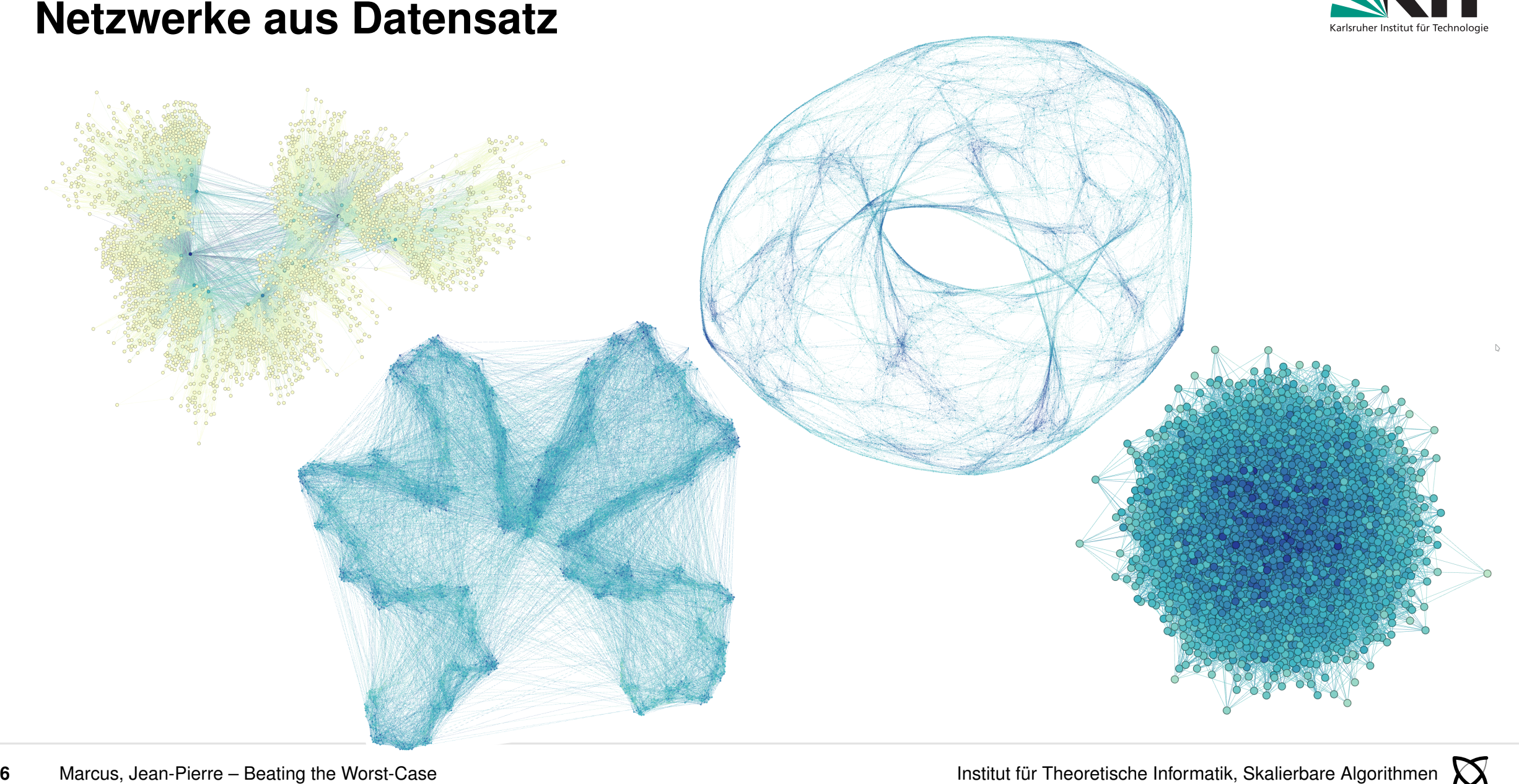

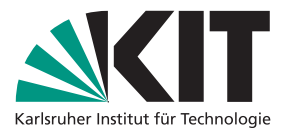

**Sexuarity Datentification Blatt 1:**<br>
Motivation Blatt 1:<br> **6** Algorithmen Pierre – Beating the Worst-Case *Algorithmen*<br> **6** Algorithmen *Algorithmen*<br> **19.115.115.00 Marcus, Algorithmen aus Algorithmen Algorithmen Algori** Unterschiede verstehen & quantifizieren

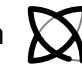

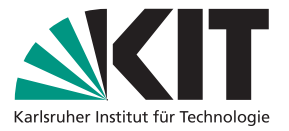

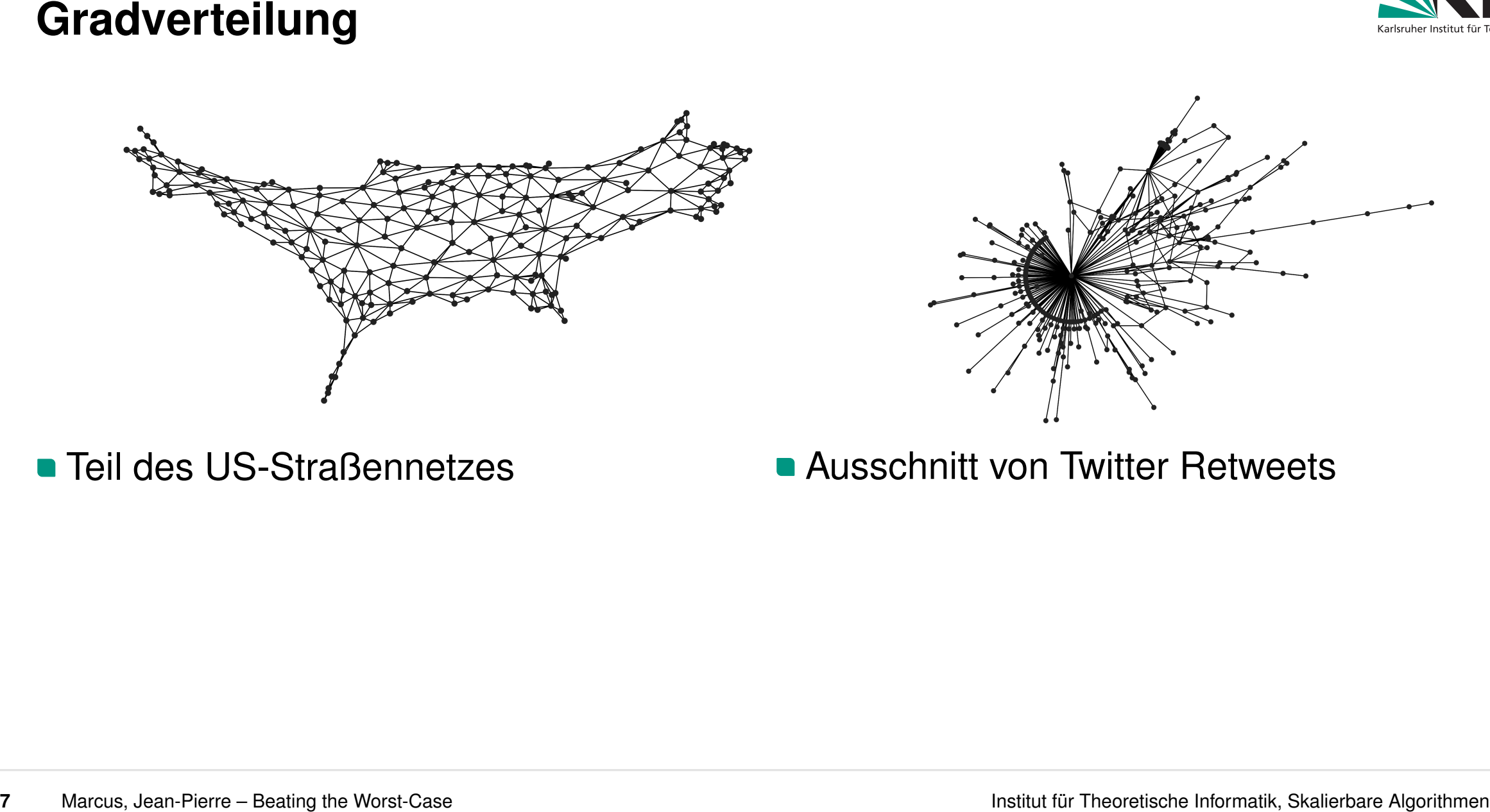

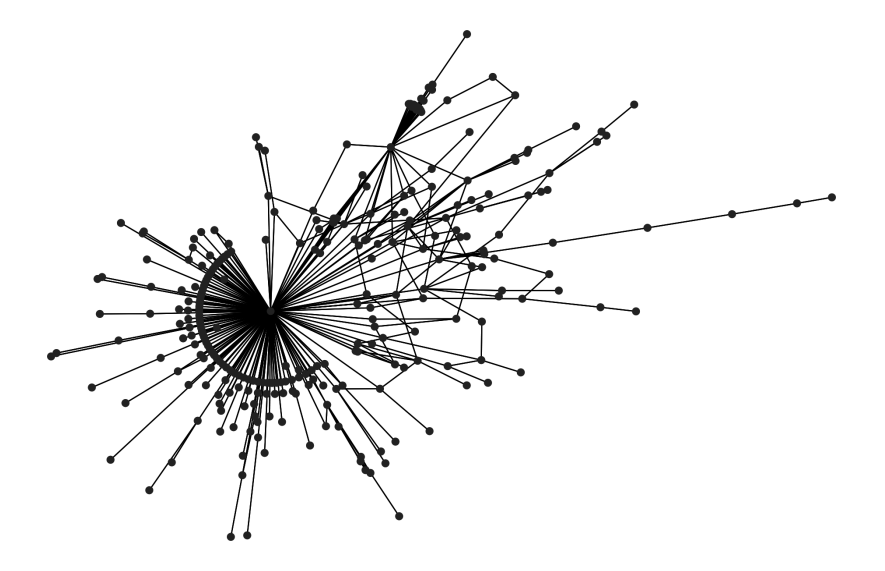

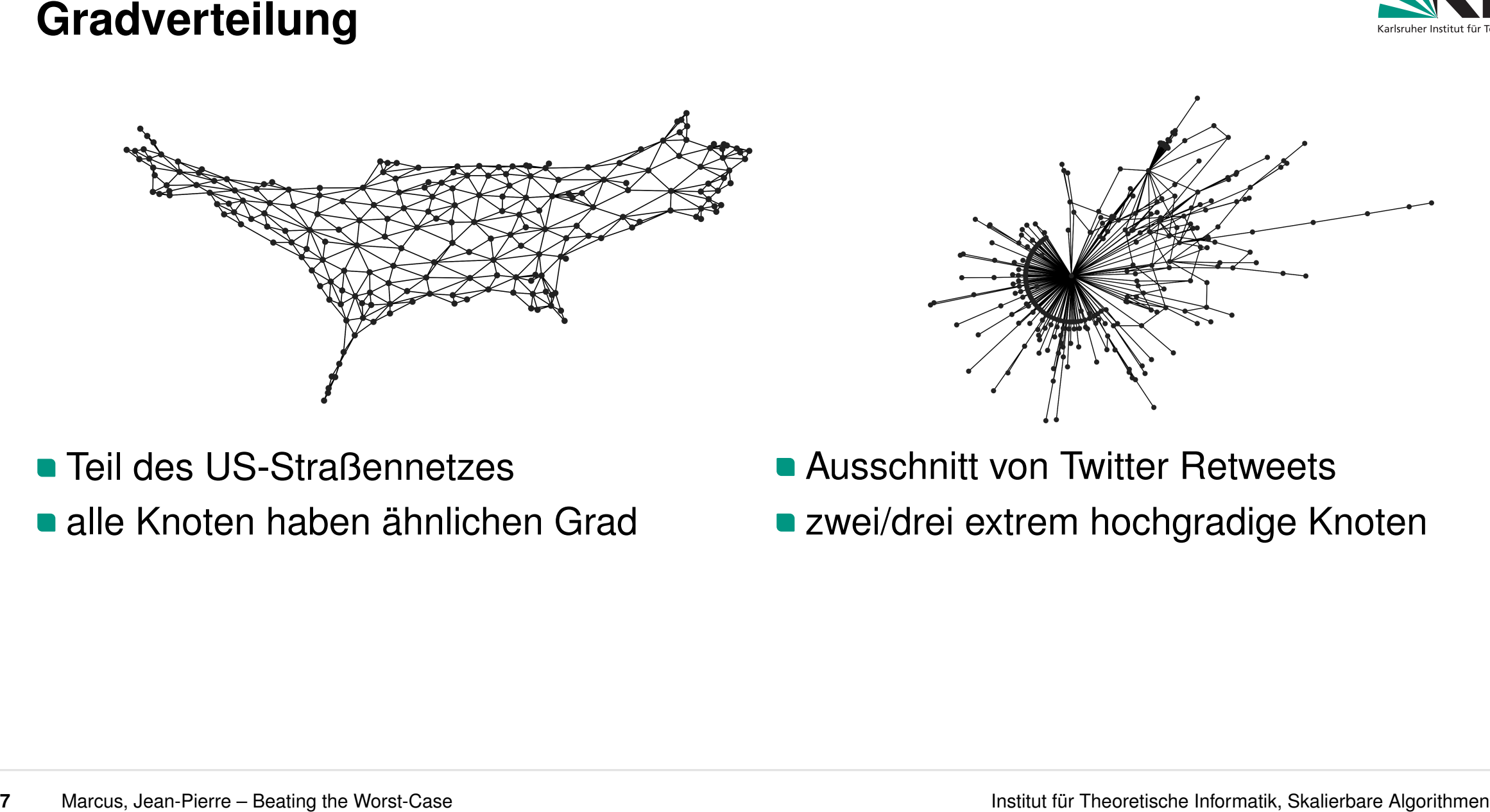

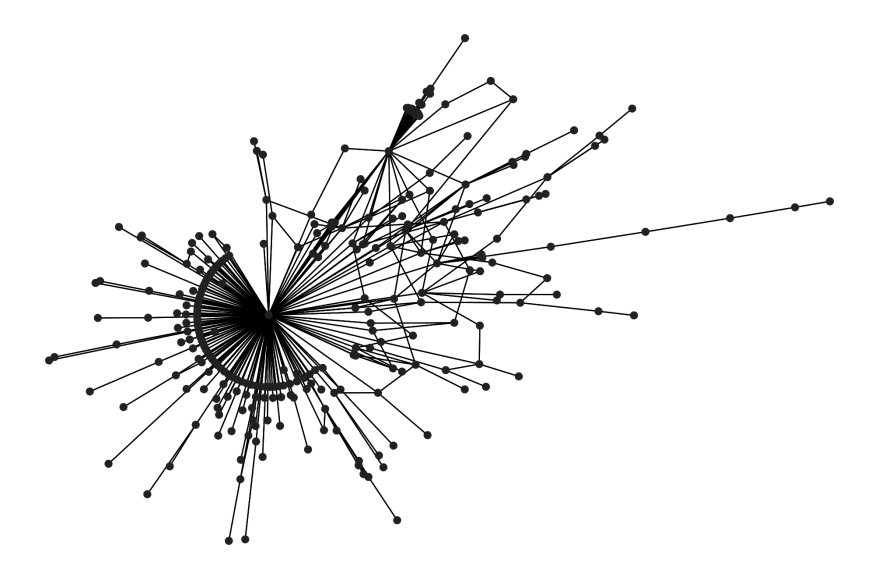

- 
- 
- 
- 

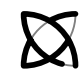

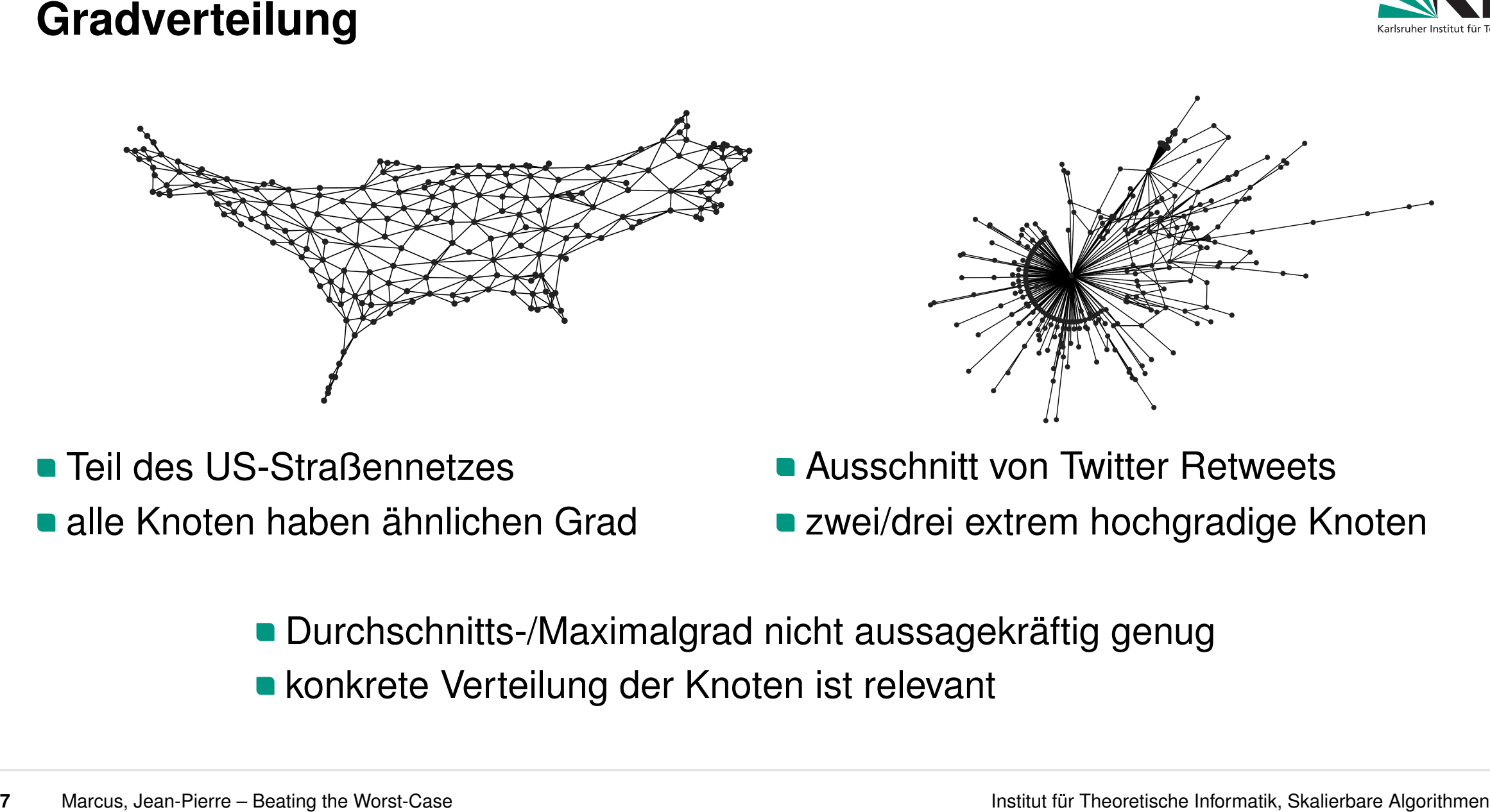

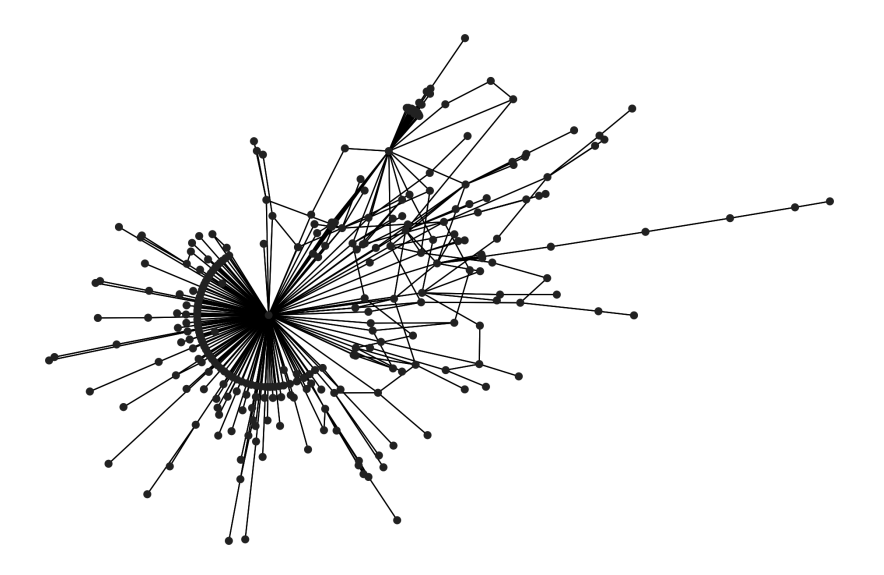

- 
- 
- 
- 
- 
- 

- Knoten mit gemeinsamen Nachbarn sind oft selbst benachbart
- 
- Spiele von College football teams <br>Kanten entsprechen community Jede möglicl<br>structure mit Wahrsche<br>(unabhängig) Kanten entsprechen community structure
- - **Jede mögliche Kante existiert** mit Wahrscheinlichkeit *p*

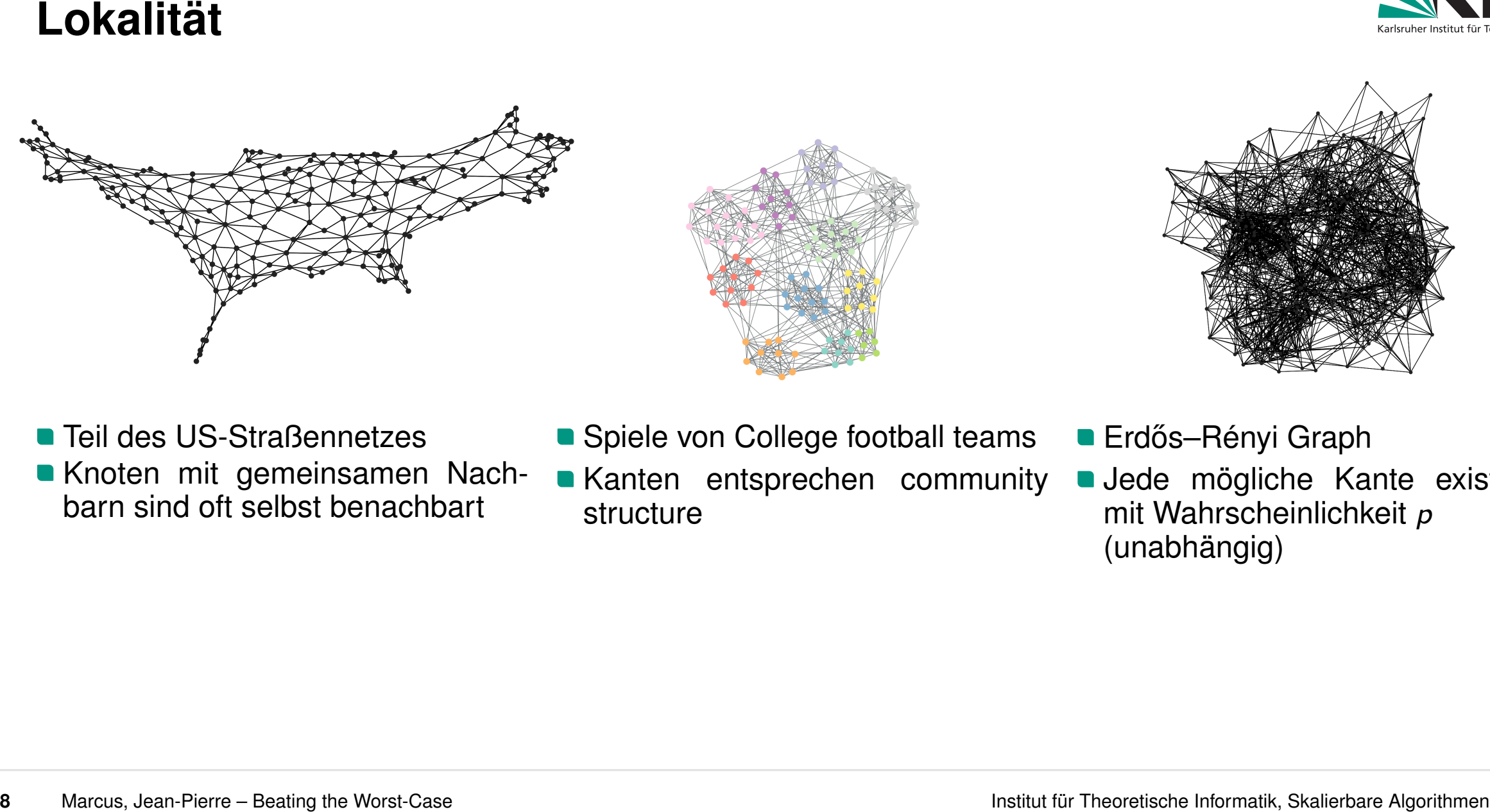

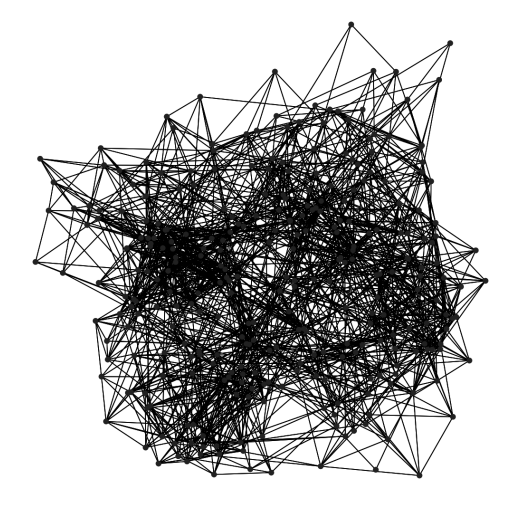

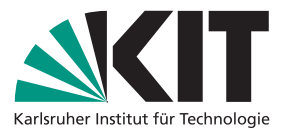

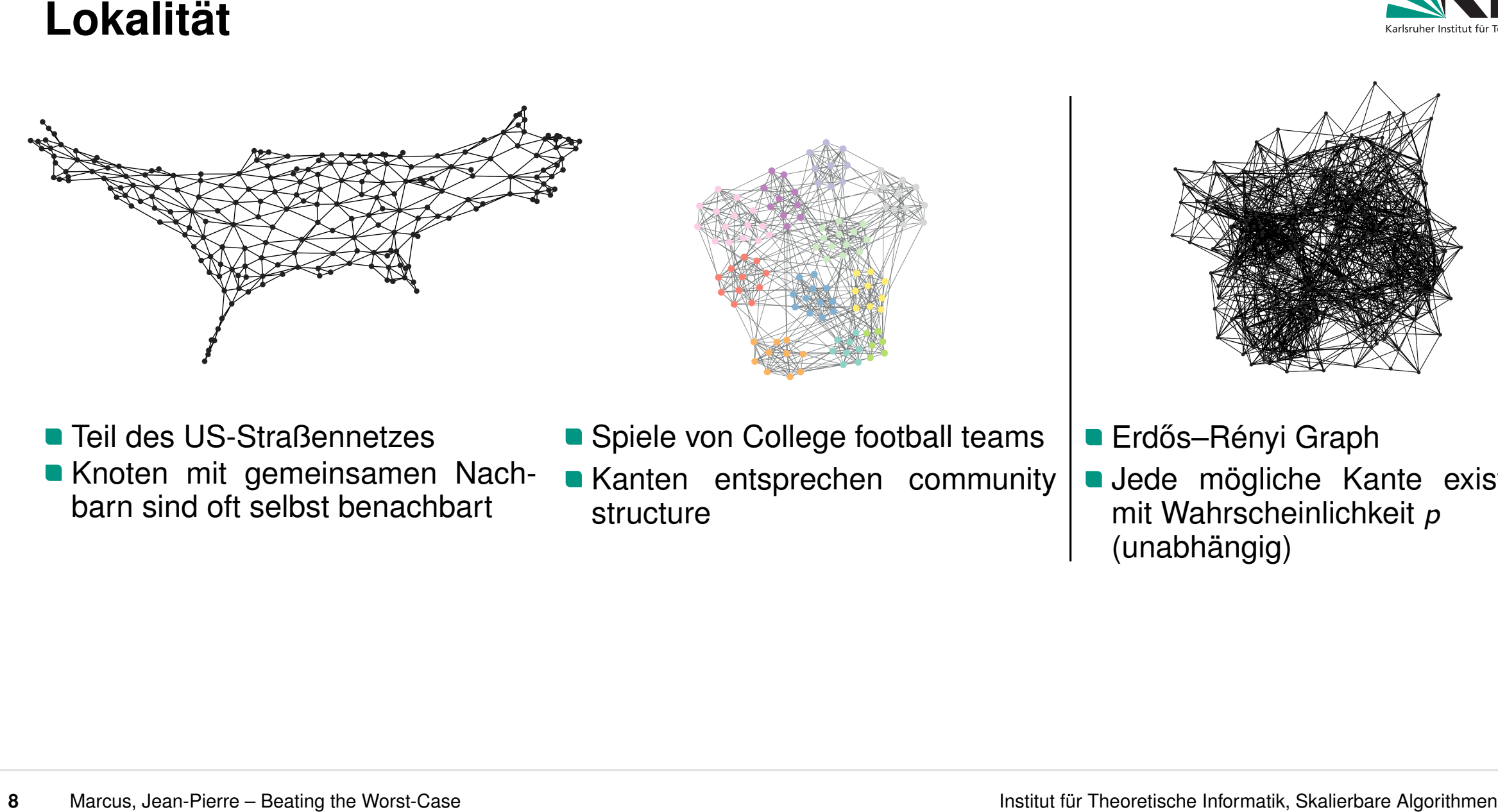

Knoten mit gemeinsamen Nachbarn sind oft selbst benachbart

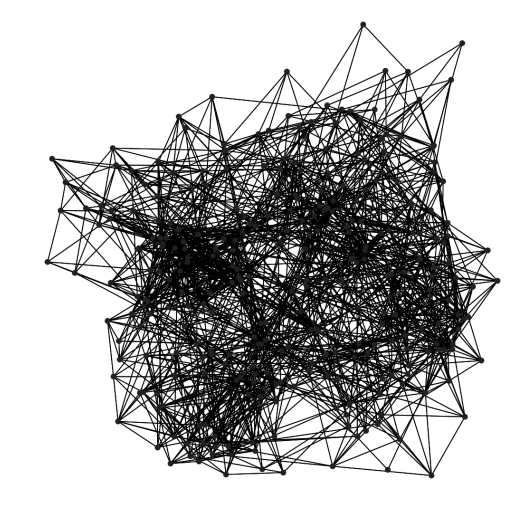

- 
- **Jede mögliche Kante existiert** mit Wahrscheinlichkeit *p*

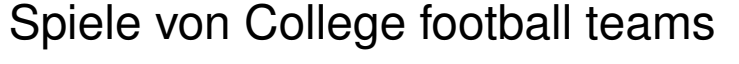

Spiele von College football teams | Erdős-Rényi<br>Kanten entsprechen community | Jede möglicl<br>structure | mit Wahrsche<br>(unabhängig) Kanten entsprechen community structure

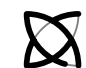

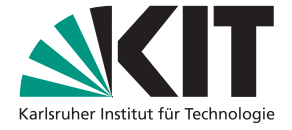

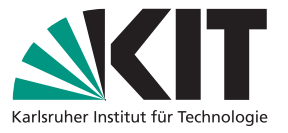

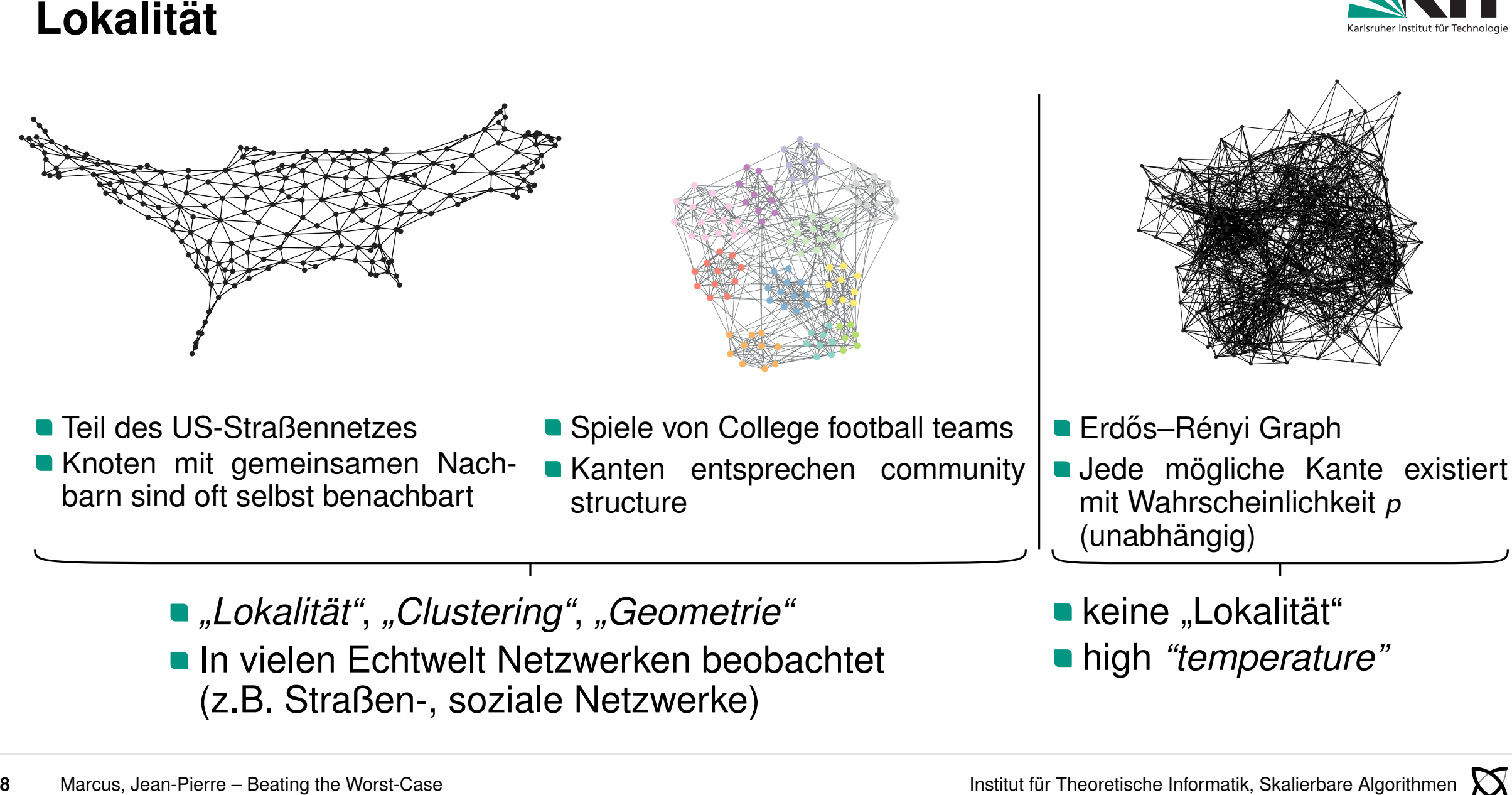

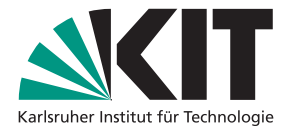

Marcus, Jean-Pierre – Beating the Worst-Case Institut für Theoretische Informatik, Skalierbare Algorithmen **Workflow Motivation:** Erweiterbarkeit, Wiederholbarkeit

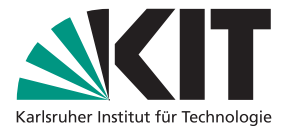

Workflow<br>
Motivation: Erweiterbarkeit, Wiederholbarkeit<br>
Beispiel: • neue Algorithmen<br>
• neue Eingaben<br>
• neue Messwerte<br>
• neue Messwerte<br>
• Nexus Jaan-Plerre – Beating the Wors-Case

- 
- 

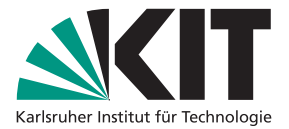

- -
	-

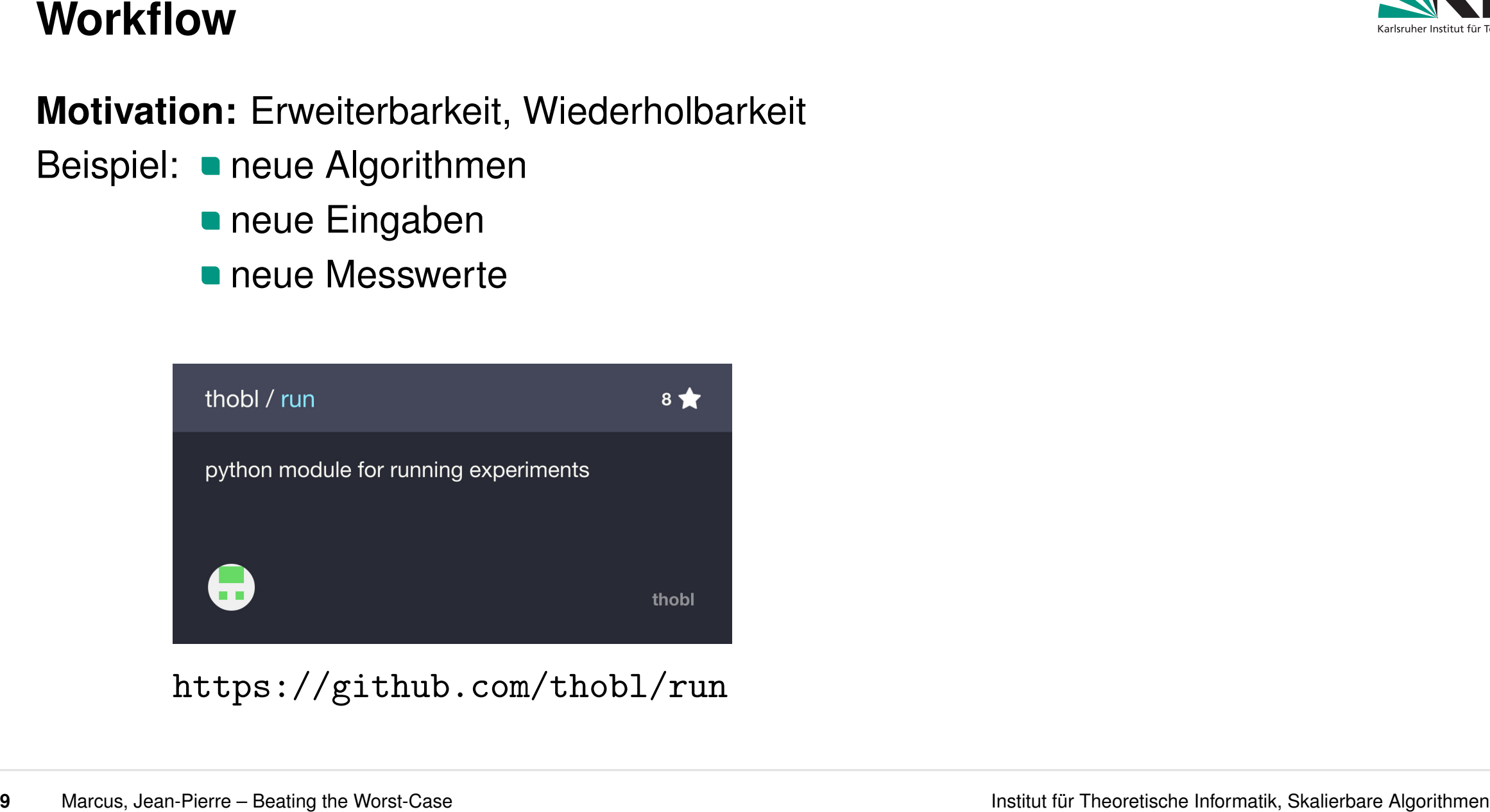

- 
- 

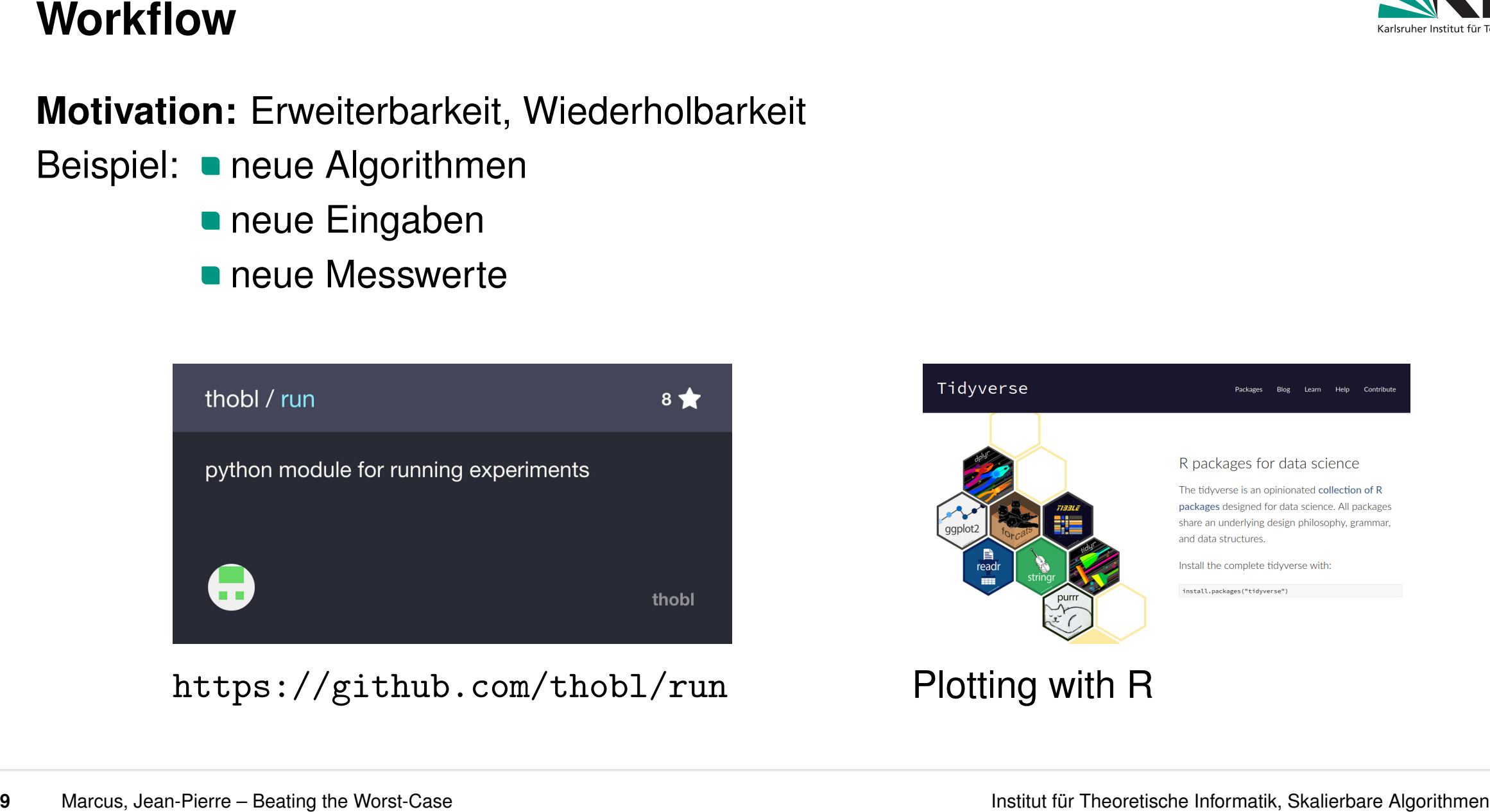

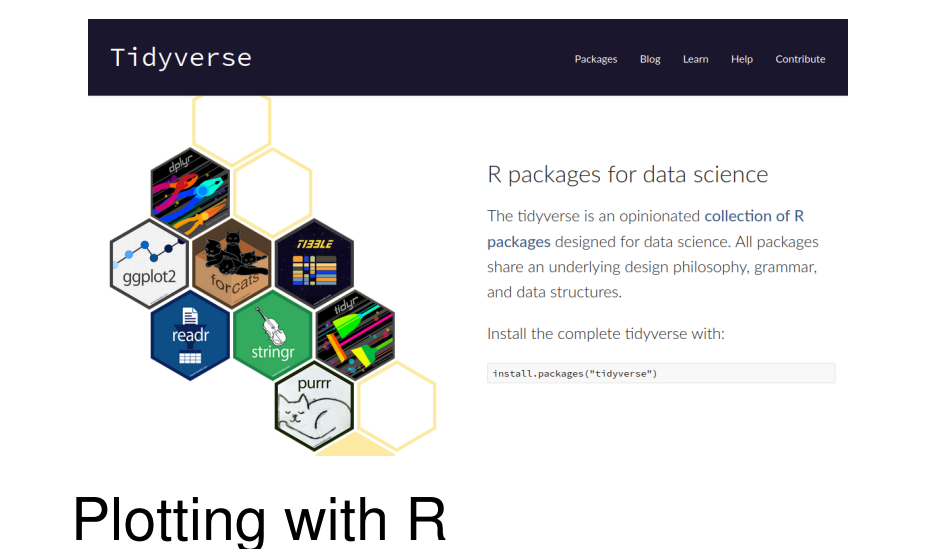

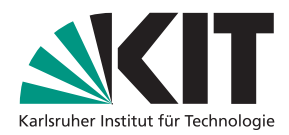

```
10 Marcus – Beating the Worst-Case Institute of Marcus (1991)<br>
10 Marcus, Theoretische Institute (1991) - (1991)<br>
(1991)<br>
(1991)<br>
(1992)<br>
(1992)<br>
(1992)<br>
(1992)<br>
(1992)<br>
(1992)<br>
(1992)<br>
(1992)<br>
(1992)<br>
(1992)<br>
(1992)<br>

     # example.py
     import run
     run.add (
            " experiment1",
            " mycommand [[file]] -x [[param1]] -y [[param2]]",
            7 {'file ': [" file1 ", " file2 ", " file3 "],
              'param1': [1, 2, 3, 4],
              'param2': [8, 16, 32]},
            \texttt{stdout}_file = " \texttt{output} / [[file]]_x = [[param1]]_y = [[param2]]. \texttt{txt"}\overline{\phantom{a}}run.use_cores (8)
     run.run()
```
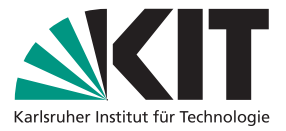

```
10 Marcus, Jean-Pierre – Beatrice – Beatrice – Beatrice – Beatrice – Beatrice – Beatrice – Beatrice – Beatrice – Beatrice – Beatrice – Beatrice – Beatrice – Beatrice – Beatrice – Beatrice – Beatrice – Beatrice – Beatrice
      1 import run
     from glob import glob
      from os.path import basename
      input_files = glob("input/* . gr")run.group ("Stats")
     run.add (
           " stats",
           " build/cli/stats --noheader [[input_files]]",
          {'input_files': input_files},
           stdout_file="output/stats.csv",
          13 header_command =" build / cli / stats / dev / null -- onlyheader ",
  \overline{\phantom{a}}run.group ("BiBFS")
     run.add (
           " bibfs_cost",
          " build/cli/bfs -s 100 --noheader [[input_files]]",
          {'input_files': input_files},
           stdout_file=lambda args: f"output/bfs/{basename(args['
             input_files ']) }. csv ",
  \overline{\phantom{a}}run.group ("Postprocessing")
      # add run to merge csvs
      run.use_cores (4)
      run.run()
```
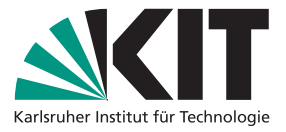

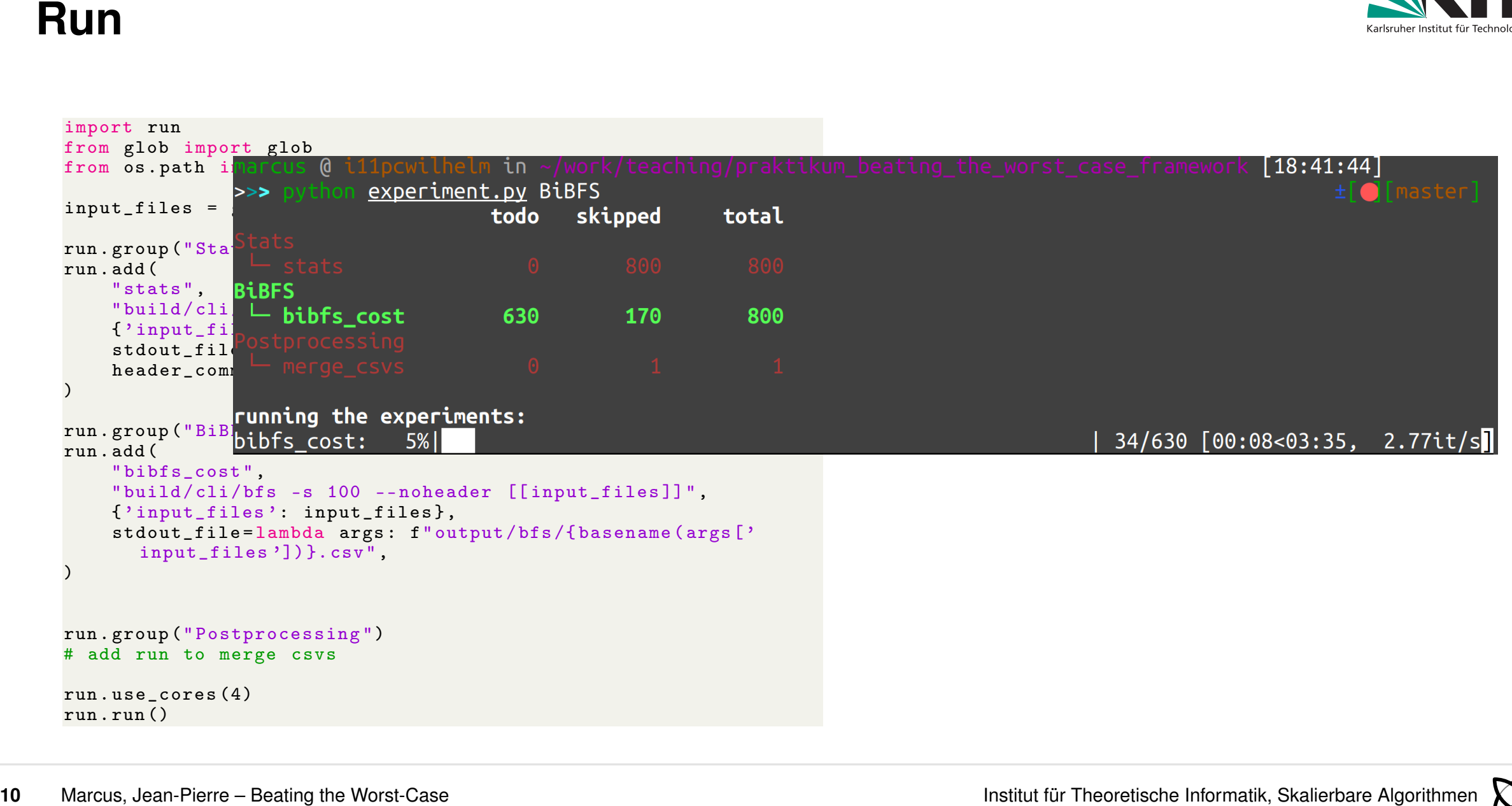

- 
- 

- -
	-

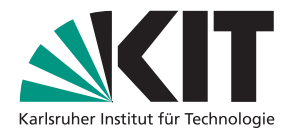

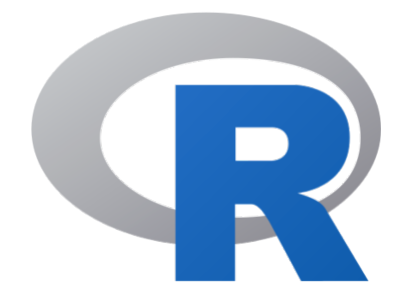

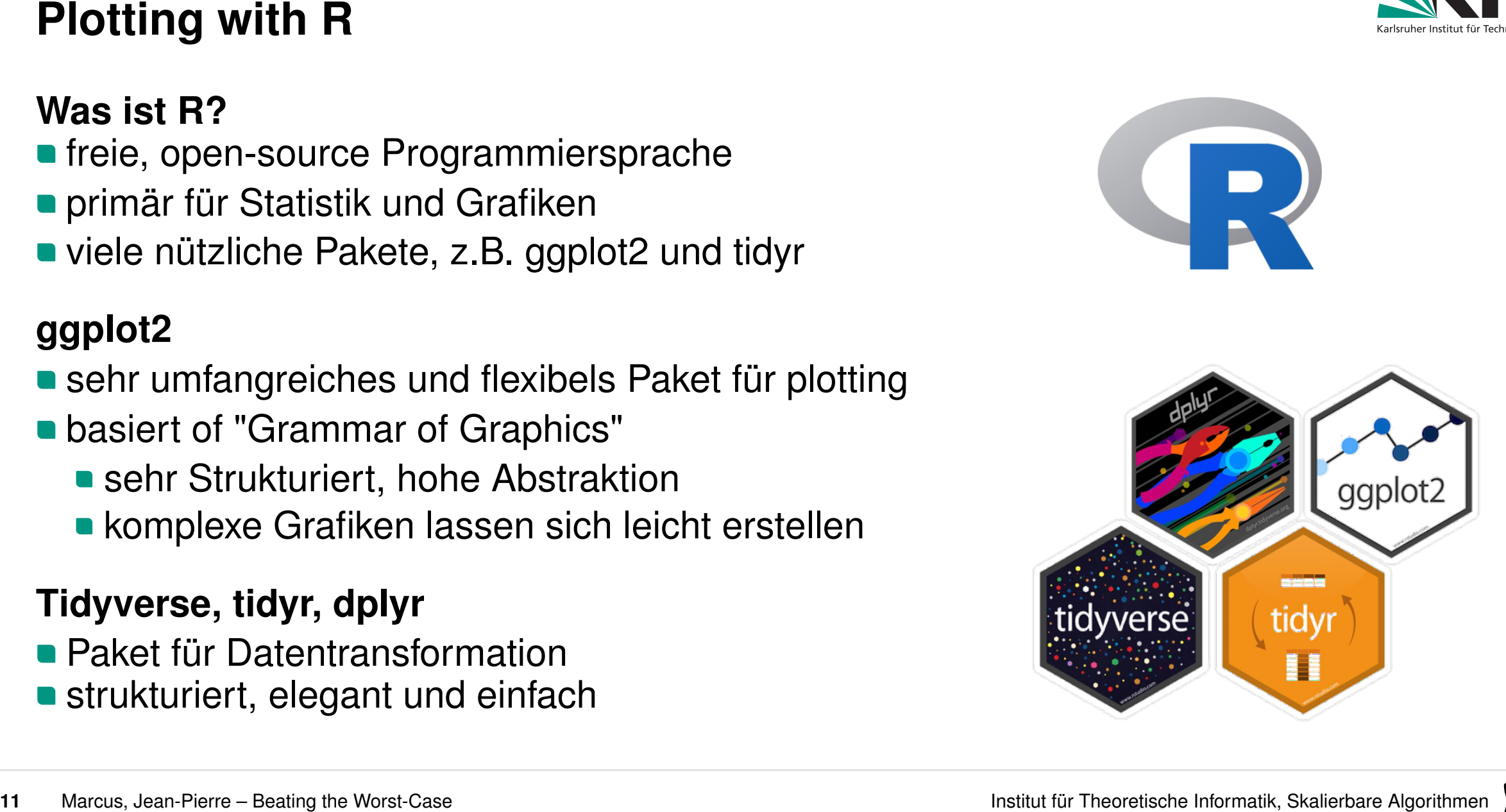

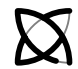

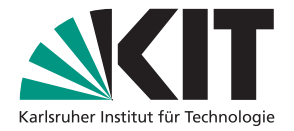

```
12 Marcus (dplyr)<br>
12 Marcus (filestry)<br>
12 Marcus (filestry)<br>
12 Marcus, Jean-Pierre – Beath Case Institute of Worst-Case Institute of Worst-Case Information<br>
22 Marcus, Jean-Pierre – Beating the Worst-Case<br>
12 Marcus, 
  1 library ( dplyr )
  2 library ( tidyr )
  library (ggplot2)
   stats <- tibble (read.csv ("../output/stats.csv"))
   bfs <- tibble (read \text{csv}("../\text{output}/\text{bfs\_merged.csv")))
  # join using column 'graph'
   data \langle - bfs \frac{9}{2}\rangleinner\_join (stats, by = "graph")
```
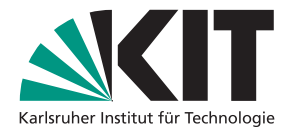

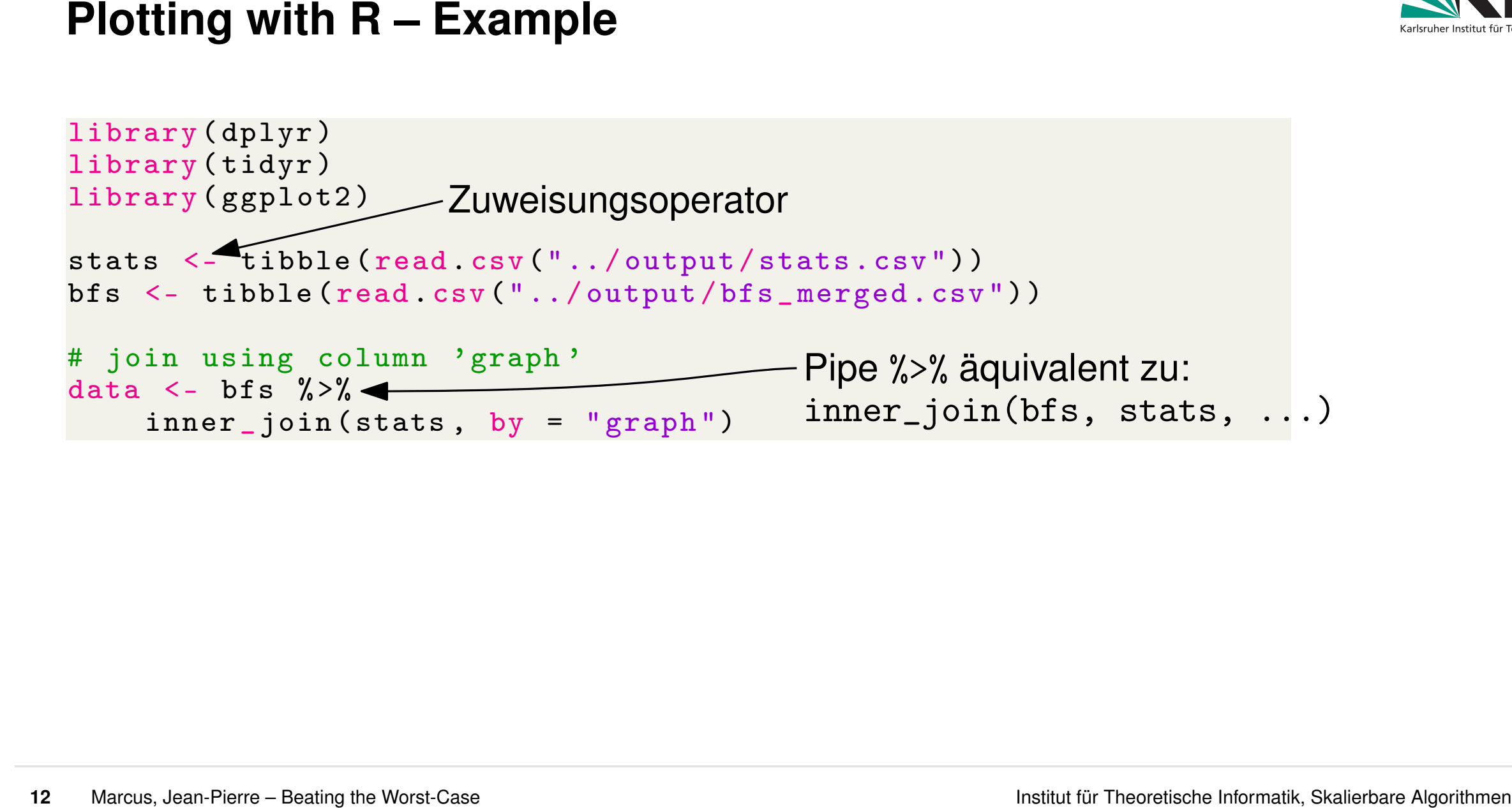

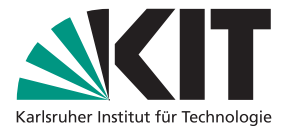

```
12 Marcus, Jean-Pierre – Beath Case Institute of the Worst-Case Institute of the Worst-Case Institute institute for the Worst-Case Institute Institute Institute Information of the Case Institute Information of the Case I
  1 library ( dplyr )
  2 library ( tidyr )
  library (ggplot2)
   stats <- tibble (read.csv ("../output/stats.csv"))
  bfs <- tibble (read.csv ("../output/bfs_merged.csv"))
  # compute mean per graph
  bfs \langle - bfs \frac{9}{2}\ranglegroup_by(graph) %>%
         summarise (
               dist = mean (dist),
               cost\_uni = mean (cost\_uni),
               cost\_bi = mean (cost\_bi)\overline{\phantom{a}}# join using column 'graph'
   data \langle - bfs \frac{9}{2}\rangleinner\_join (stats, by = "graph")
```
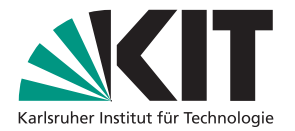

```
# table bfs as before
bfs \frac{9}{2} >%
  ggplot (aes (x = cost\_uni, y = cost\_bi)) +geom\_point() +6 xlab ("Uni - directional cost ") +
  ylab ("Bi-directional cost")
```
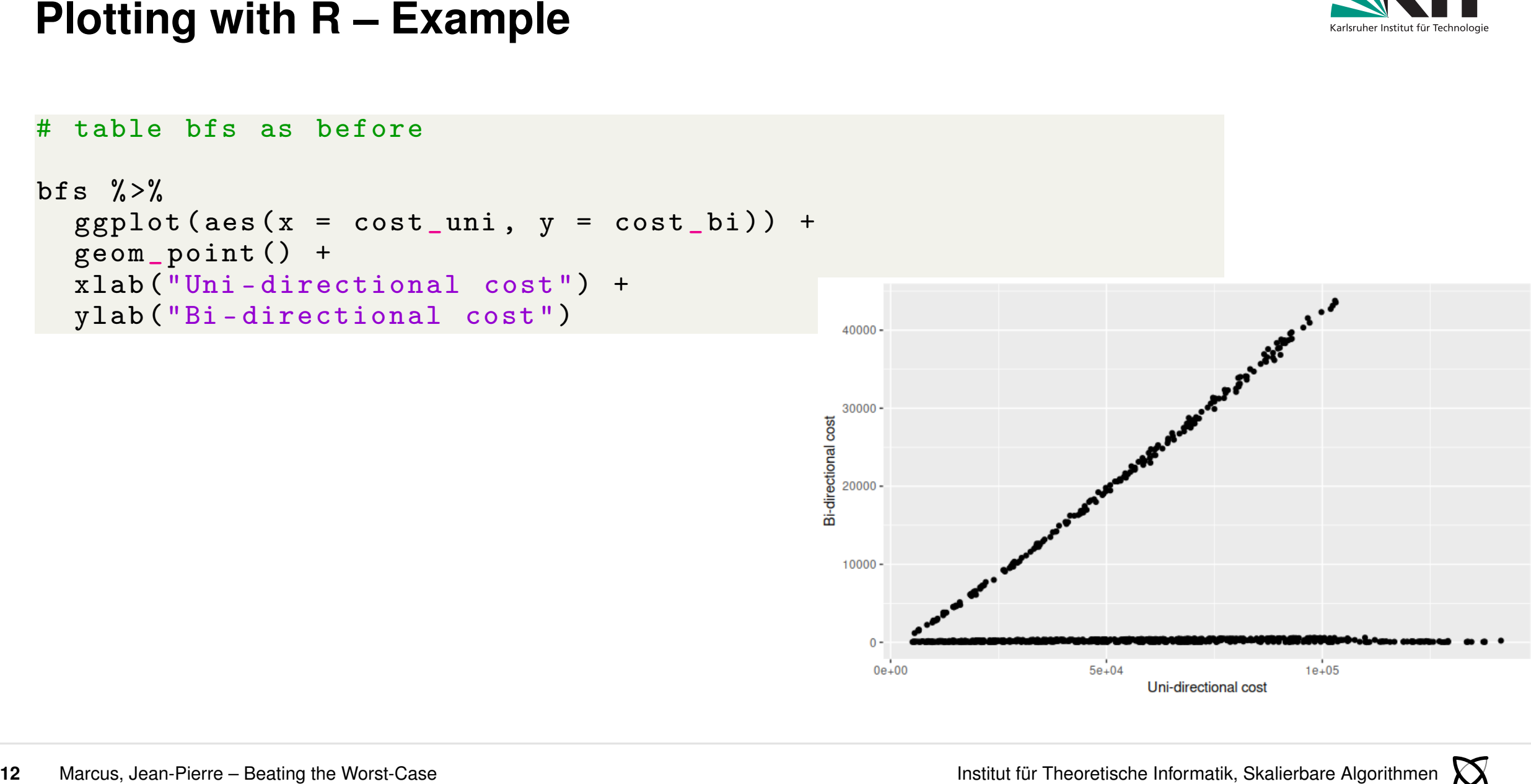

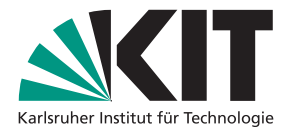

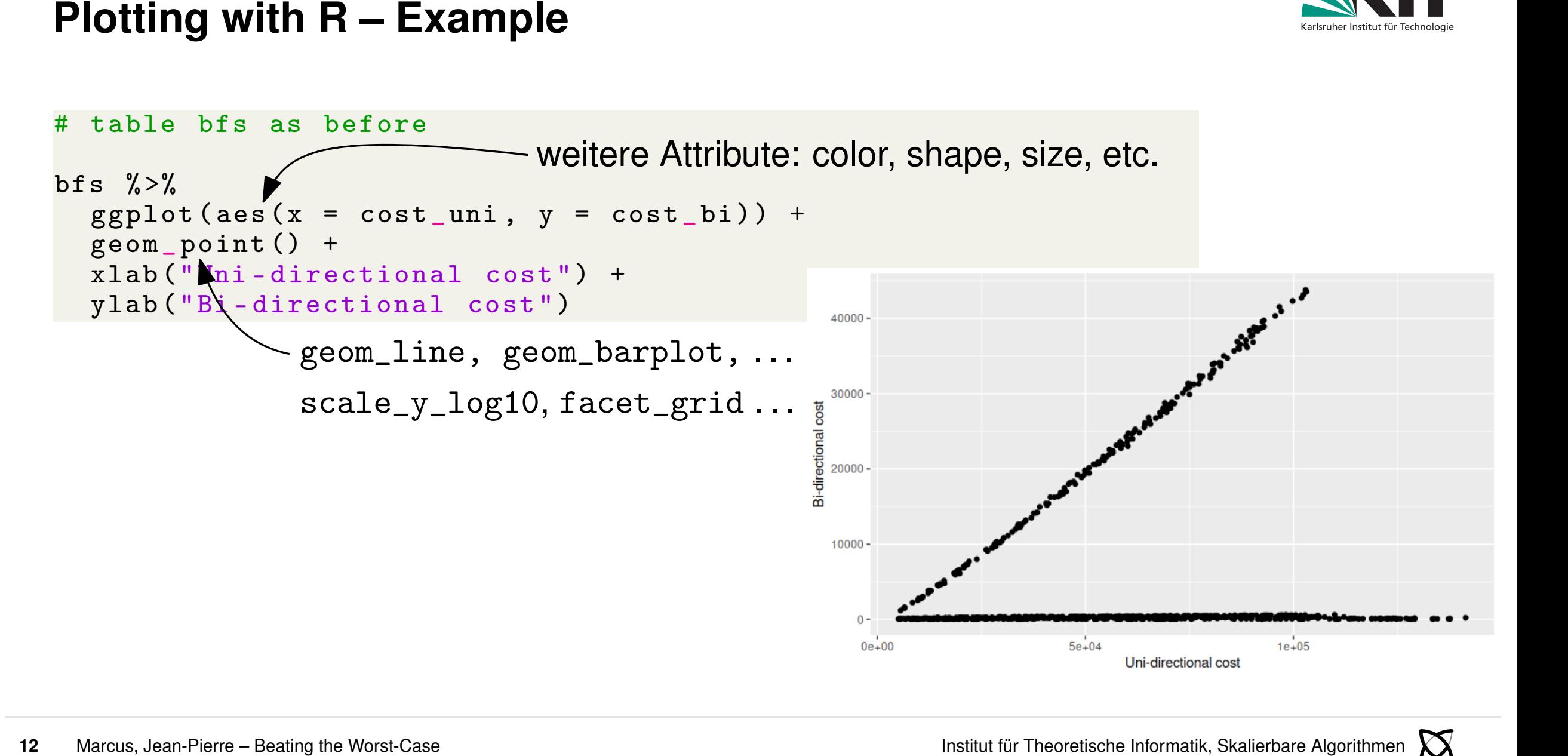

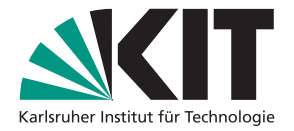

```
22 Marcus, Jean-Pierre – Beating the Worst-Case Institute of Theoretische Informatik, Skalier<br>
12<br>
22 Marcus, Jean-Pierre – Beating the Worst-Case<br>
22 Marcus, Jean-Pierre – Beating the Worst-Case<br>
22 Marcus, Jean-Pierre 
  # table bfs as before
  bfs \langle - bfs \frac{9}{2}\ranglemutate (
          5 speedup = cost _bi / cost _uni
\overline{\phantom{a}}bfs \frac{9}{2} >%
      ggplot (aes (x = cost_uni, y = cost_b i, color = speedup)) +geom\_point() +xlab ("Uni-directional cost") +
      ylab ("Bi-directional cost")
```
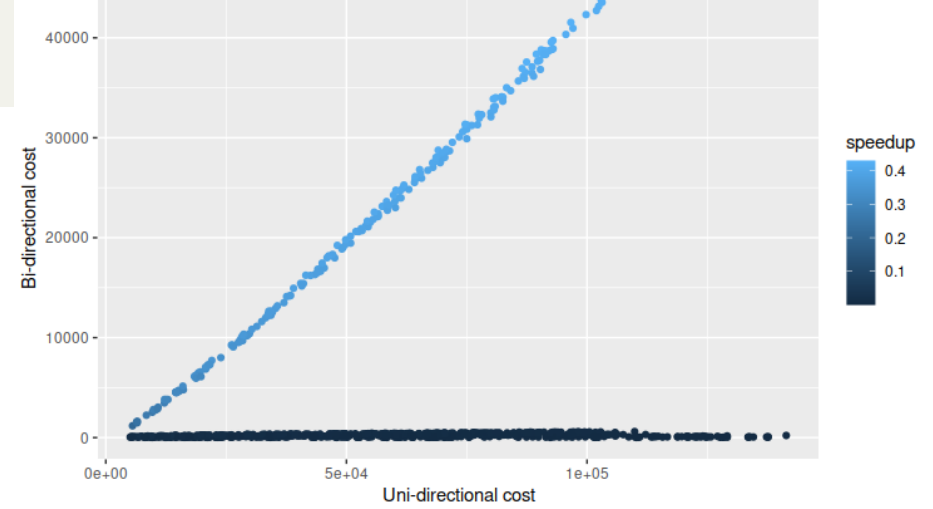

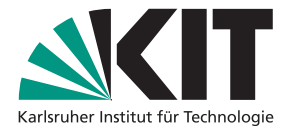

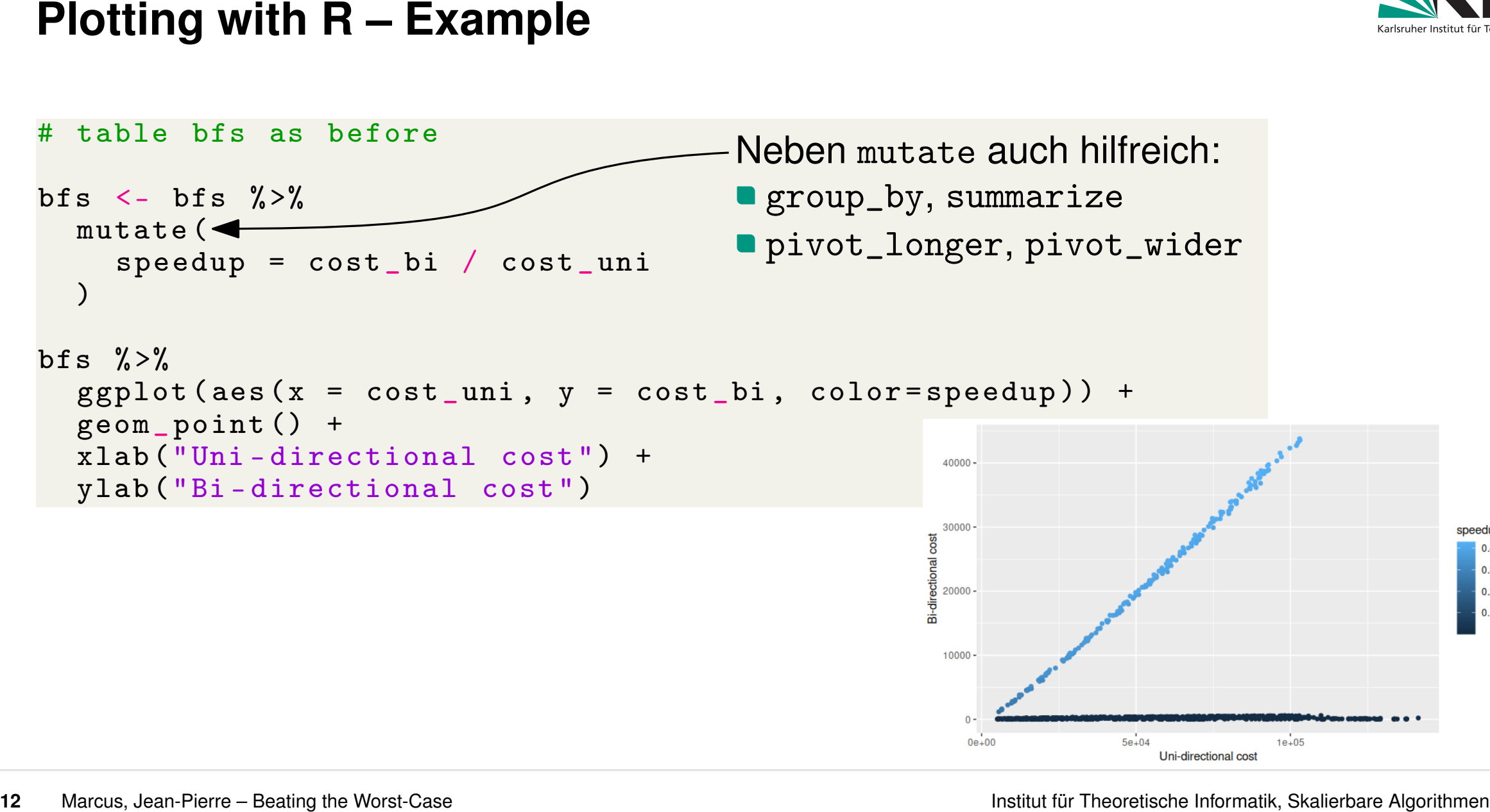

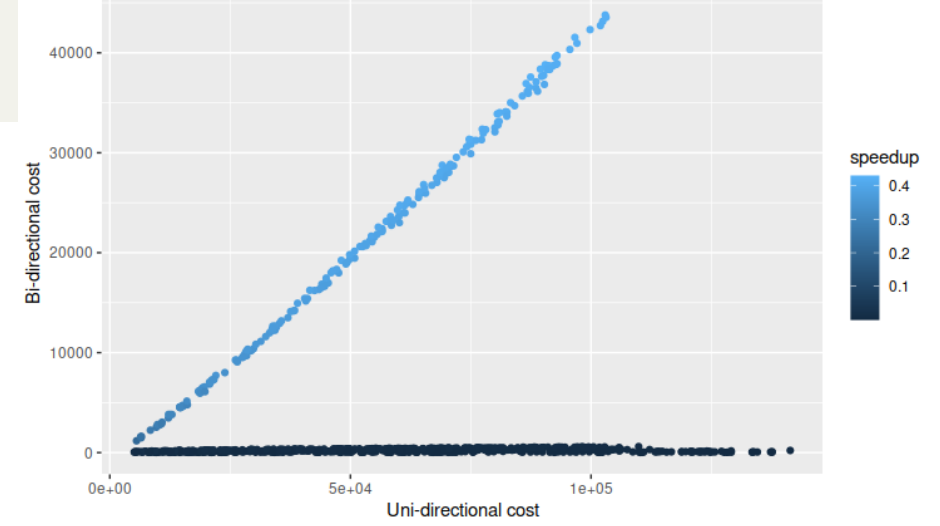

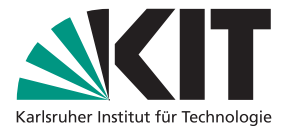

```
22 Marcus, Jean-Pierre – Beating the Worst-Case Institute of New York Case Institute (Speedup = cost_bi / cost_uni<br>
22 Marcus (x = cost_uni, y = cost_bi, color=speedup)) +<br>
22 Marcus, Jean-Pierre – Beating the Worst-Case
  # table bfs as before
  bfs \frac{9}{2} >%
      mutate (
         speedup = cost_bi / costষi) \frac{9}{6} > \frac{9}{6}ggplot (aes (x = cost\_uni, y = cost\_bi, color = speedup)) +geom\_point() +xlab ("Uni-directional cost") +
      ylab ("Bi-directional cost")
```
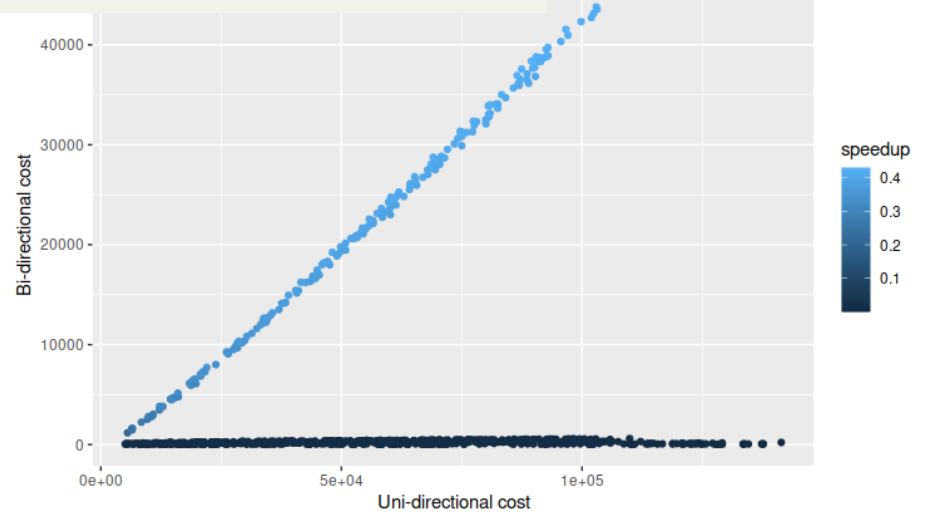

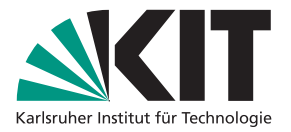

```
Plotting with R - Example<br>
* table bfs as before<br>
bfs 2>%<br>
mtate(<br>
speedup = cost_bi / cost_uni<br>
y2x<br>
mtate(<br>
speedup) = cost_bi / cost_uni<br>
y2x<br>
geompoint() +<br>
geompoint() +<br>
x1ab("Uni-directional cost") +<br>
x1ab("Uni-dire
   # table bfs as before
   bfs \frac{9}{2} >%
      mutate (
          speedup = cost_bi / costষi) \frac{9}{2} > \frac{9}{2}ggplot (aes (x = cost_uni, y = cost_b i, color = speedup)) +geom\_point() +xlab ("Uni-directional cost") +
      ylab ("Bi-directional cost")
```
- **[Tutorial Website](https://posit.cloud/learn/primers)**
- 
- 
- ggplot2 [Cheat Sheet](https://www.maths.usyd.edu.au/u/UG/SM/STAT3022/r/current/Misc/data-visualization-2.1.pdf)

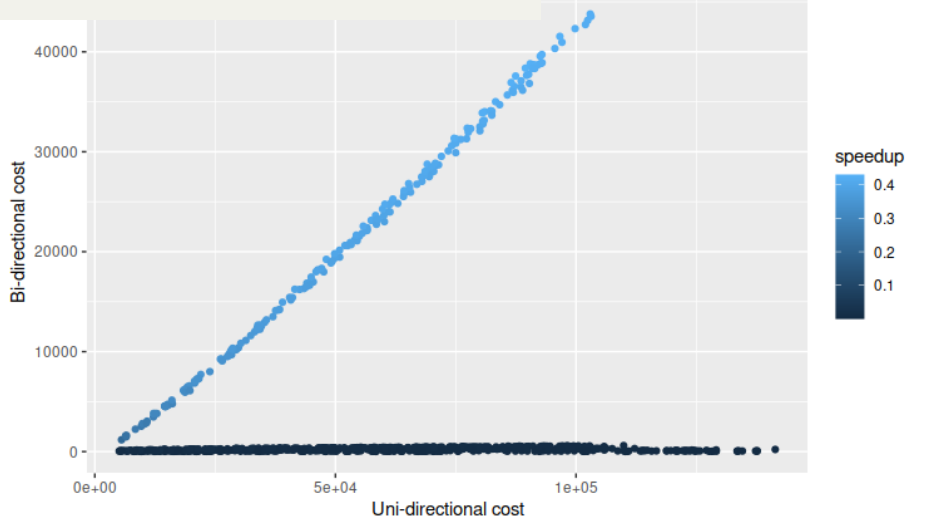